# **EVEMon Documentation** *Release*

**EVEMon Development Team**

March 27, 2016

### Contents

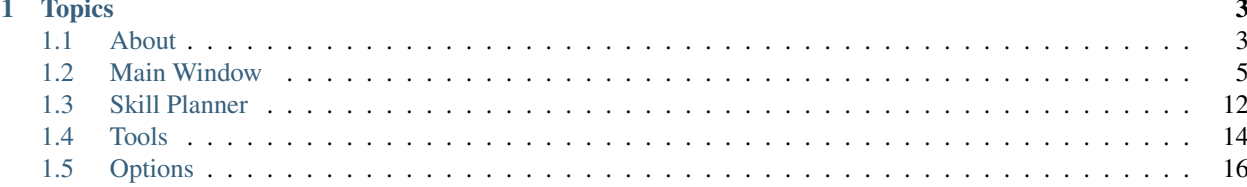

Note: This documentation is a work in progress. Topics marked with a are placeholders for articles that have not been written yet. See [here](http://evemon.readthedocs.org/en/latest/about/contributing.html) how you can contribute.

## **Topics**

## <span id="page-6-1"></span><span id="page-6-0"></span>**1.1 About**

## **1.1.1 Contributing**

The docs are built using [Sphinx,](http://sphinx-doc.org) [reStructuredText](http://sphinx-doc.org/rest.html) and hosted by [ReadTheDocs.](http://evemon.readthedocs.org)

### **Building the Docs**

- 1. Download [python](https://www.python.org/downloads/) version 2.7.x or higher (version 3.x works too).
- 2. If you are installing on Windows, make sure the Python install directory and the Python scripts directory have been added to the PATH environment variable. For example, if you have installed Python in the c: \python27 directory, you should add c:\python27;c:\python27\scripts to the PATH environment variable.
- 3. Install Sphinx by running the following command on a command prompt.

pip install sphinx

4. Sphinx, by default, installs also the "ReadTheDocs" custom theme. If you need to update the installed version, you should run:

pip install -U sphinx\_rtd\_theme

- 5. Clone the docs repo to your local machine.
- 6. Navigate into the *src* subdirectory.
- 7. Run make (make.bat on Windows, Makefile on Mac/Linux)

make html

8. The generated docs should be in the src\build\html subdirectory. Open the index.html file in your browser to see the generated docs.

#### **Using sphinx-autobuild to view changes locally**

[sphinx-autobuild](https://github.com/GaretJax/sphinx-autobuild) runs a local web server and automatically refresh whenever changes to the source files are detected. If sphinx-autobuild is not already installed in your lacal machine, install it by running

pip install sphinx-autobuild

on a command prompt.

- 1. Navigate into the src subdirectory.
- 2. Run make (make.bat on Windows, Makefile on Mac/Linux)
	- make livehtml
- 3. Browse to <http://127.0.0.1:8000> to see the locally built documentation.
- 4. Hit  $\sim$ C to stop the local server.

### **Adding Content**

The documentation follows the [Sphinx Style Guide.](http://documentation-style-guide-sphinx.readthedocs.org/en/latest/style-guide.html)

Before adding content, create an issue suggesting your proposed article.

Provide as much details as possible on what the article will be.

If you are to add or modify content to an existing or marks as incomplete article, include the article's header to the issue.

If you are suggesting an article which is not yet documented, provide details on how it would relate to existing documentation.

Follow the documentation's folder structure.

### **Contributing process**

- 1. Open an Issue by following the Adding Content guidelines. Get approval to write your article.
- 2. Fork the repo.
- 3. Create a branch for your article.
- 4. Write your article, following the documentation's folder structure, placing the article in its own folder and any needed images in a .static folder located in the same folder as the article.
- 5. Add your name to the contributors article.
- 6. Submit a Pull Request from your branch to master.
- 7. Discuss the Pull Request with the EVEMon Dev Team; making any requested updates to your branch. When we are ready to accept the PR, we will add a : shipit: comment.
- 8. Before your Pull Request can be accepted make sure to [squash all commits](http://stackoverflow.com/questions/14534397/squash-all-my-commits-into-one-for-github-pull-request) into a single commit message. Do this in your branch, using the *rebase* git command. For example, if you want to squash the last 4 commits into a single commit, you would use:

git rebase -i HEAD~4

The  $-i$  option stands for "interactive" and should open a text editor showing the last N commits, preceded with "pick" ". Change all but the first instance of "pick" to "squash" and save the file and exit the editor. A more detailed answer is available on [StackOveflow.](http://stackoverflow.com/a/6934882)

### **Common Pitfalls**

Below are some common pitfalls you should try to avoid:

- Don't forget to submit an issue before starting work on an article.
- Don't forget to create a separate branch before working on your article.
- Don't forget to squash your commits once your pull request is ready to be accepted.
- Don't forget to add your name to the contributors article.
- Don't update or merge your branch after you submit your pull request.

## **1.1.2 Contributors**

This article contains a list of people who contributed to this project. Those committing to the project are encouraged to add their names here. Please keep the list sorted by first names.

• Jimi "Desmont McCallock" C

### **1.1.3 License**

Copyright © 2016 EVEMon Dev Team.

Permission is hereby granted, free of charge, to any person obtaining a copy of this software and associated documentation files (the "Software"), to deal in the software without restriction, including without limitation the rights to use, copy, modify, merge, publish, distribute, sublicense, and/or sell copies of the Software, and to permit persons to whom the Software is furnished to do so, subject to the following conditions:

The above copyright notice and this permission notice shall be included in all copies or substantial portions of the Software.

THE SOFTWARE IS PROVIDED "AS IS", WITHOUT WARRANTY OF ANY KIND, EXPRESS OR IMPLIED, INCLUDING BUT NOT LIMITED TO THE WARRANTIES OF MERCHANTABILITY, FITNESS FOR A PAR-TICULAR PURPOSE AND NONINFRINGEMENT. IN NO EVENT SHALL THE AUTHORS OR COPYRIGHT HOLDERS BE LIABLE FOR ANY CLAIM, DAMAGES OR OTHER LIABILITY, WHETHER IN AN ACTION OF CONTRACT, TORT OR THERWISE, ARISING FROM, OUT OF OR IN CONNECTION WITH THE SOFTWARE OR THE USE OR OTHER DEALINGS IN THE SOFTWARE.

## <span id="page-8-0"></span>**1.2 Main Window**

## **1.2.1 Menu**

**File**

Note: This article is a stub.

You are welcome to improve the docs by contributing to it.

Learn how to [contribute.](http://evemon.readthedocs.org/en/latest/about/contributing.html)

### **API Keys**

Add API Key

Manage API Keys

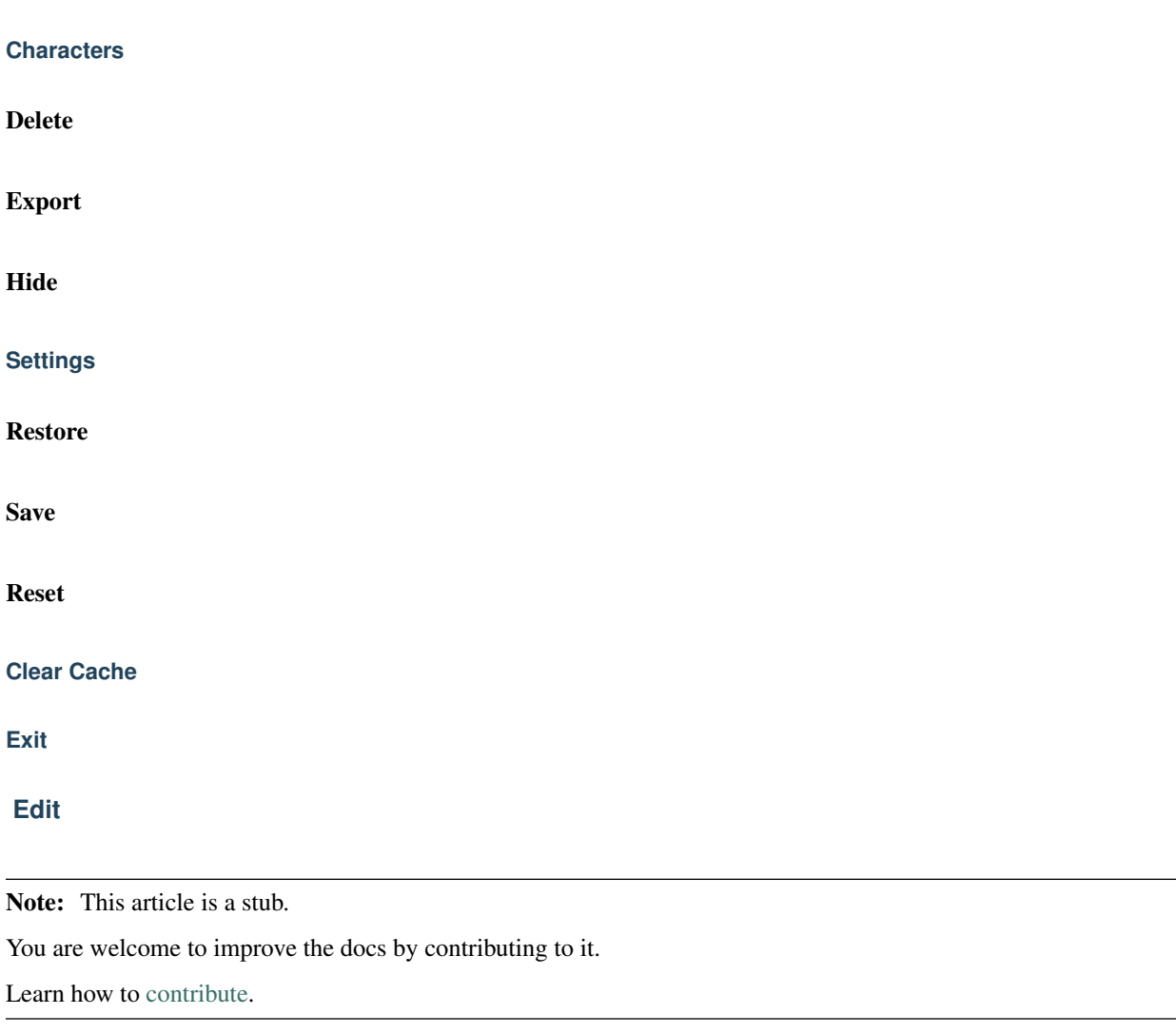

### **Copy Skills to Clipboard (BB Format)**

### **Plans**

Note: This article is a stub.

You are welcome to improve the docs by contributing to it.

**New Plan**

**Create Plan from Skill Queue**

**Import Plan fron File**

**Manage Plans**

**List of Plans**

**Help**

Note: This article is a stub.

You are welcome to improve the docs by contributing to it.

Learn how to [contribute.](http://evemon.readthedocs.org/en/latest/about/contributing.html)

### **Forums**

**Suggest a Feature (UserVoice)**

**Follow us on Twitter**

### **About**

• Tools

## **1.2.2 Overview**

Note: This article is a stub.

You are welcome to improve the docs by contributing to it.

Learn how to [contribute.](http://evemon.readthedocs.org/en/latest/about/contributing.html)

## **1.2.3 Character Tab**

Note: This article is a stub.

You are welcome to improve the docs by contributing to it.

### **Character Info (Header)**

Note: This article is a stub.

You are welcome to improve the docs by contributing to it.

Learn how to [contribute.](http://evemon.readthedocs.org/en/latest/about/contributing.html)

### **Monitors (Body)**

Note: This article is a stub.

You are welcome to improve the docs by contributing to it.

Learn how to [contribute.](http://evemon.readthedocs.org/en/latest/about/contributing.html)

### **Skills List**

Note: This article is a stub.

You are welcome to improve the docs by contributing to it.

Learn how to [contribute.](http://evemon.readthedocs.org/en/latest/about/contributing.html)

### **Skill Queue**

Note: This article is a stub.

You are welcome to improve the docs by contributing to it.

Learn how to [contribute.](http://evemon.readthedocs.org/en/latest/about/contributing.html)

#### **Employment History**

Note: This article is a stub.

You are welcome to improve the docs by contributing to it.

Learn how to [contribute.](http://evemon.readthedocs.org/en/latest/about/contributing.html)

### **Standings**

Note: This article is a stub.

You are welcome to improve the docs by contributing to it.

Learn how to [contribute.](http://evemon.readthedocs.org/en/latest/about/contributing.html)

#### **Contracts**

Note: This article is a stub.

You are welcome to improve the docs by contributing to it.

Learn how to [contribute.](http://evemon.readthedocs.org/en/latest/about/contributing.html)

### **Factional Warfare**

Note: This article is a stub.

You are welcome to improve the docs by contributing to it.

Learn how to [contribute.](http://evemon.readthedocs.org/en/latest/about/contributing.html)

### **Medals**

Note: This article is a stub.

You are welcome to improve the docs by contributing to it.

Learn how to [contribute.](http://evemon.readthedocs.org/en/latest/about/contributing.html)

### **Combat (Kill) Log**

Note: This article is a stub.

You are welcome to improve the docs by contributing to it.

Learn how to [contribute.](http://evemon.readthedocs.org/en/latest/about/contributing.html)

#### **Assets**

Note: This article is a stub.

You are welcome to improve the docs by contributing to it.

### **Market Orders**

Note: This article is a stub.

You are welcome to improve the docs by contributing to it.

Learn how to [contribute.](http://evemon.readthedocs.org/en/latest/about/contributing.html)

### **Contracts**

Note: This article is a stub.

You are welcome to improve the docs by contributing to it.

Learn how to [contribute.](http://evemon.readthedocs.org/en/latest/about/contributing.html)

### **Wallet Journal**

Note: This article is a stub.

You are welcome to improve the docs by contributing to it.

Learn how to [contribute.](http://evemon.readthedocs.org/en/latest/about/contributing.html)

### **Wallet Transactions**

Note: This article is a stub.

You are welcome to improve the docs by contributing to it.

Learn how to [contribute.](http://evemon.readthedocs.org/en/latest/about/contributing.html)

#### **Industry Jobs**

Note: This article is a stub.

You are welcome to improve the docs by contributing to it.

### **Planetary Colonies**

Note: This article is a stub.

You are welcome to improve the docs by contributing to it.

Learn how to [contribute.](http://evemon.readthedocs.org/en/latest/about/contributing.html)

### **Research Points**

Note: This article is a stub.

You are welcome to improve the docs by contributing to it.

Learn how to [contribute.](http://evemon.readthedocs.org/en/latest/about/contributing.html)

### **EVE Mails**

Note: This article is a stub.

You are welcome to improve the docs by contributing to it.

Learn how to [contribute.](http://evemon.readthedocs.org/en/latest/about/contributing.html)

### **EVE Notifications**

Note: This article is a stub.

You are welcome to improve the docs by contributing to it.

Learn how to [contribute.](http://evemon.readthedocs.org/en/latest/about/contributing.html)

### **Training Info (Footer)**

Note: This article is a stub.

You are welcome to improve the docs by contributing to it.

Learn how to [contribute.](http://evemon.readthedocs.org/en/latest/about/contributing.html)

Title

Status

## <span id="page-15-0"></span>**1.3 Skill Planner**

Note: This article is a stub.

You are welcome to improve the docs by contributing to it.

Learn how to [contribute.](http://evemon.readthedocs.org/en/latest/about/contributing.html)

## **1.3.1 Menu**

Note: This article is a stub.

You are welcome to improve the docs by contributing to it.

Learn how to [contribute.](http://evemon.readthedocs.org/en/latest/about/contributing.html)

### **Implant Calculator**

Note: This article is a stub.

You are welcome to improve the docs by contributing to it.

Learn how to [contribute.](http://evemon.readthedocs.org/en/latest/about/contributing.html)

### **Attributes Optimizer**

Note: This article is a stub.

You are welcome to improve the docs by contributing to it.

Learn how to [contribute.](http://evemon.readthedocs.org/en/latest/about/contributing.html)

### **Loadout Import**

Note: This article is a stub.

You are welcome to improve the docs by contributing to it.

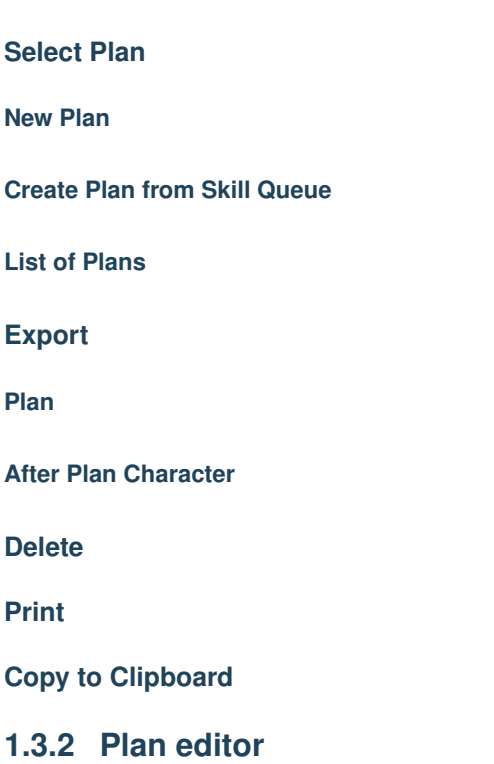

Note: This article is a stub.

You are welcome to improve the docs by contributing to it.

Learn how to [contribute.](http://evemon.readthedocs.org/en/latest/about/contributing.html)

## **1.3.3 Skill browser**

Note: This article is a stub.

You are welcome to improve the docs by contributing to it.

Learn how to [contribute.](http://evemon.readthedocs.org/en/latest/about/contributing.html)

## **1.3.4 Certificate browser**

Note: This article is a stub.

You are welcome to improve the docs by contributing to it.

## **1.3.5 Ship browser**

Note: This article is a stub.

You are welcome to improve the docs by contributing to it.

Learn how to [contribute.](http://evemon.readthedocs.org/en/latest/about/contributing.html)

### **1.3.6 Item browser**

Note: This article is a stub.

You are welcome to improve the docs by contributing to it.

Learn how to [contribute.](http://evemon.readthedocs.org/en/latest/about/contributing.html)

### **1.3.7 Blueprint browser**

Note: This article is a stub.

You are welcome to improve the docs by contributing to it.

Learn how to [contribute.](http://evemon.readthedocs.org/en/latest/about/contributing.html)

Status

## <span id="page-17-0"></span>**1.4 Tools**

## **1.4.1 API Tester**

Note: This article is a stub.

You are welcome to improve the docs by contributing to it.

Learn how to [contribute.](http://evemon.readthedocs.org/en/latest/about/contributing.html)

## **1.4.2 Blank Character Creator**

Note: This article is a stub.

You are welcome to improve the docs by contributing to it.

## **1.4.3 Character Comparison**

Note: This article is a stub.

You are welcome to improve the docs by contributing to it.

Learn how to [contribute.](http://evemon.readthedocs.org/en/latest/about/contributing.html)

## **1.4.4 Mineral Worksheet**

Note: This article is a stub.

You are welcome to improve the docs by contributing to it.

Learn how to [contribute.](http://evemon.readthedocs.org/en/latest/about/contributing.html)

## **1.4.5 Sheduler**

Note: This article is a stub.

You are welcome to improve the docs by contributing to it.

Learn how to [contribute.](http://evemon.readthedocs.org/en/latest/about/contributing.html)

## **1.4.6 Skills Pie Chart**

Note: This article is a stub.

You are welcome to improve the docs by contributing to it.

Learn how to [contribute.](http://evemon.readthedocs.org/en/latest/about/contributing.html)

## **1.4.7 Implant Groups**

Note: This article is a stub.

You are welcome to improve the docs by contributing to it.

## **1.4.8 Owned Skillbooks**

Note: This article is a stub.

You are welcome to improve the docs by contributing to it.

Learn how to [contribute.](http://evemon.readthedocs.org/en/latest/about/contributing.html)

• Options

## <span id="page-19-0"></span>**1.5 Options**

### **1.5.1 General**

Note: This article is a stub.

You are welcome to improve the docs by contributing to it.

Learn how to [contribute.](http://evemon.readthedocs.org/en/latest/about/contributing.html)

### **Updates**

Note: This article is a stub.

You are welcome to improve the docs by contributing to it.

Learn how to [contribute.](http://evemon.readthedocs.org/en/latest/about/contributing.html)

### **Network**

Note: This article is a stub.

You are welcome to improve the docs by contributing to it.

Learn how to [contribute.](http://evemon.readthedocs.org/en/latest/about/contributing.html)

### **Logitech Keyboards**

Note: This article is a stub.

You are welcome to improve the docs by contributing to it.

### **IGB Server**

Note: This article is a stub.

You are welcome to improve the docs by contributing to it.

Learn how to [contribute.](http://evemon.readthedocs.org/en/latest/about/contributing.html)

### **Portable EVE Clients**

Note: This article is a stub.

You are welcome to improve the docs by contributing to it.

Learn how to [contribute.](http://evemon.readthedocs.org/en/latest/about/contributing.html)

## **1.5.2 Main Window**

Note: This article is a stub.

You are welcome to improve the docs by contributing to it.

Learn how to [contribute.](http://evemon.readthedocs.org/en/latest/about/contributing.html)

## **1.5.3 Skill Planner**

Note: This article is a stub.

You are welcome to improve the docs by contributing to it.

Learn how to [contribute.](http://evemon.readthedocs.org/en/latest/about/contributing.html)

### **Icons**

Note: This article is a stub.

You are welcome to improve the docs by contributing to it.

Learn how to [contribute.](http://evemon.readthedocs.org/en/latest/about/contributing.html)

### **Messages**

Note: This article is a stub.

You are welcome to improve the docs by contributing to it.

Learn how to [contribute.](http://evemon.readthedocs.org/en/latest/about/contributing.html)

## **1.5.4 System Tray Icon**

Note: This article is a stub.

You are welcome to improve the docs by contributing to it.

Learn how to [contribute.](http://evemon.readthedocs.org/en/latest/about/contributing.html)

### **1.5.5 Scheduler**

Note: This article is a stub.

You are welcome to improve the docs by contributing to it.

Learn how to [contribute.](http://evemon.readthedocs.org/en/latest/about/contributing.html)

## **External Calendar**

Note: This article is a stub.

You are welcome to improve the docs by contributing to it.

Learn how to [contribute.](http://evemon.readthedocs.org/en/latest/about/contributing.html)

## **1.5.6 Notifications**

Note: This article is a stub.

You are welcome to improve the docs by contributing to it.

Learn how to [contribute.](http://evemon.readthedocs.org/en/latest/about/contributing.html)

### **Skill Completion Mails**

Note: This article is a stub.

You are welcome to improve the docs by contributing to it.